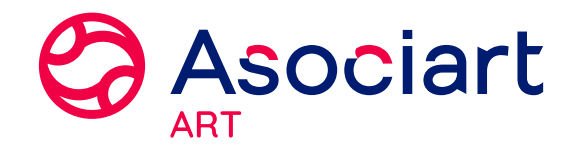

#### **NUEVA PRESENTACIÓN DOCUMENTACIÓN SINIESTROS CONSULTAR DOCUMENTACIÓN PRESENTADA SINIESTROS**

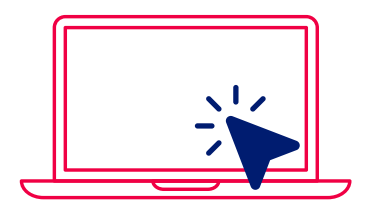

ASOCIART ON LINE - **CLIENTES** 

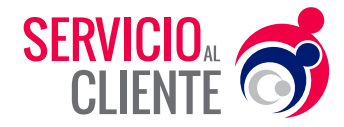

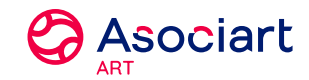

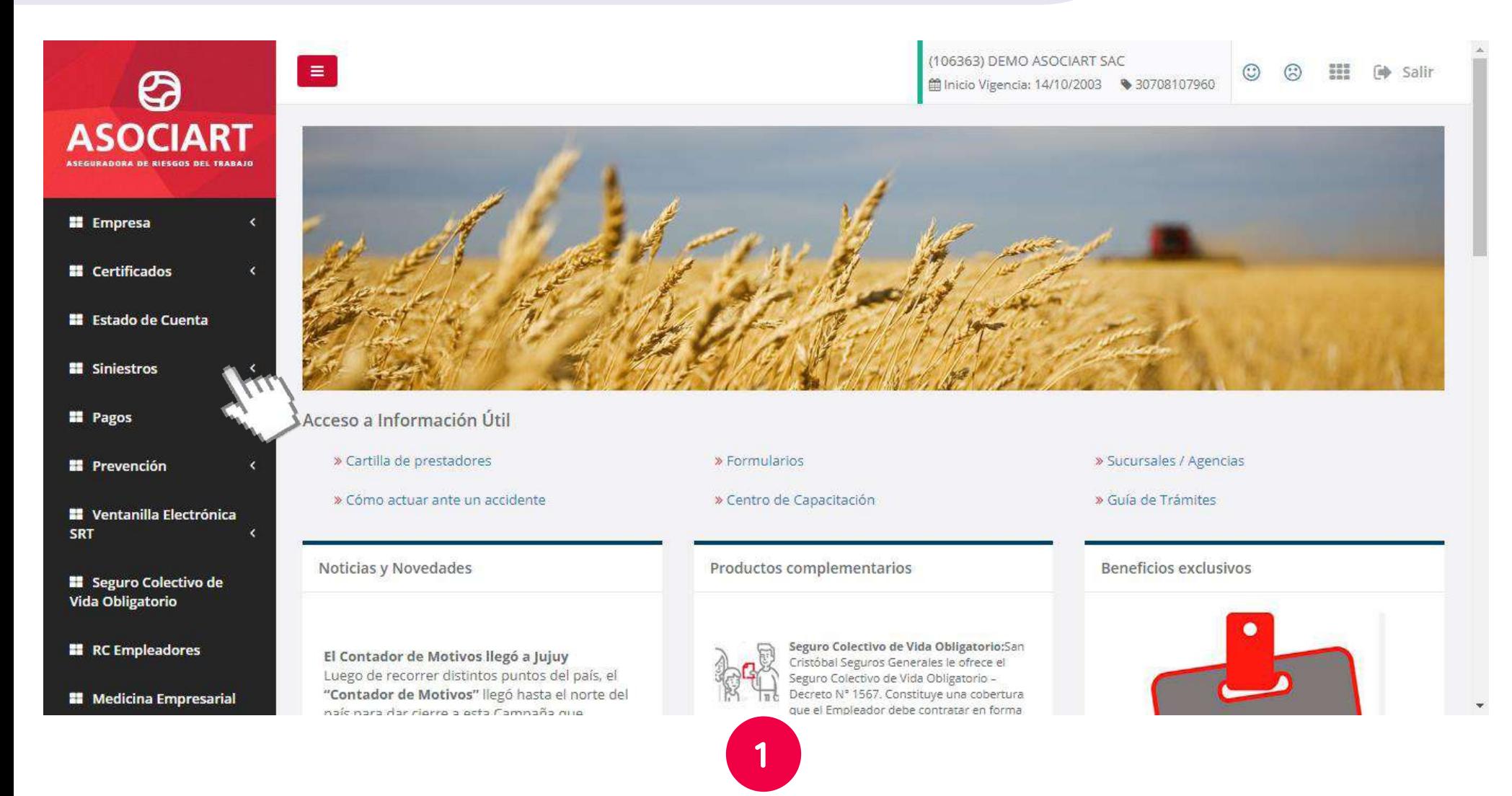

Ingrese al menú **"Siniestros".** 

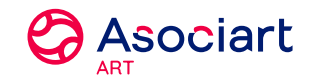

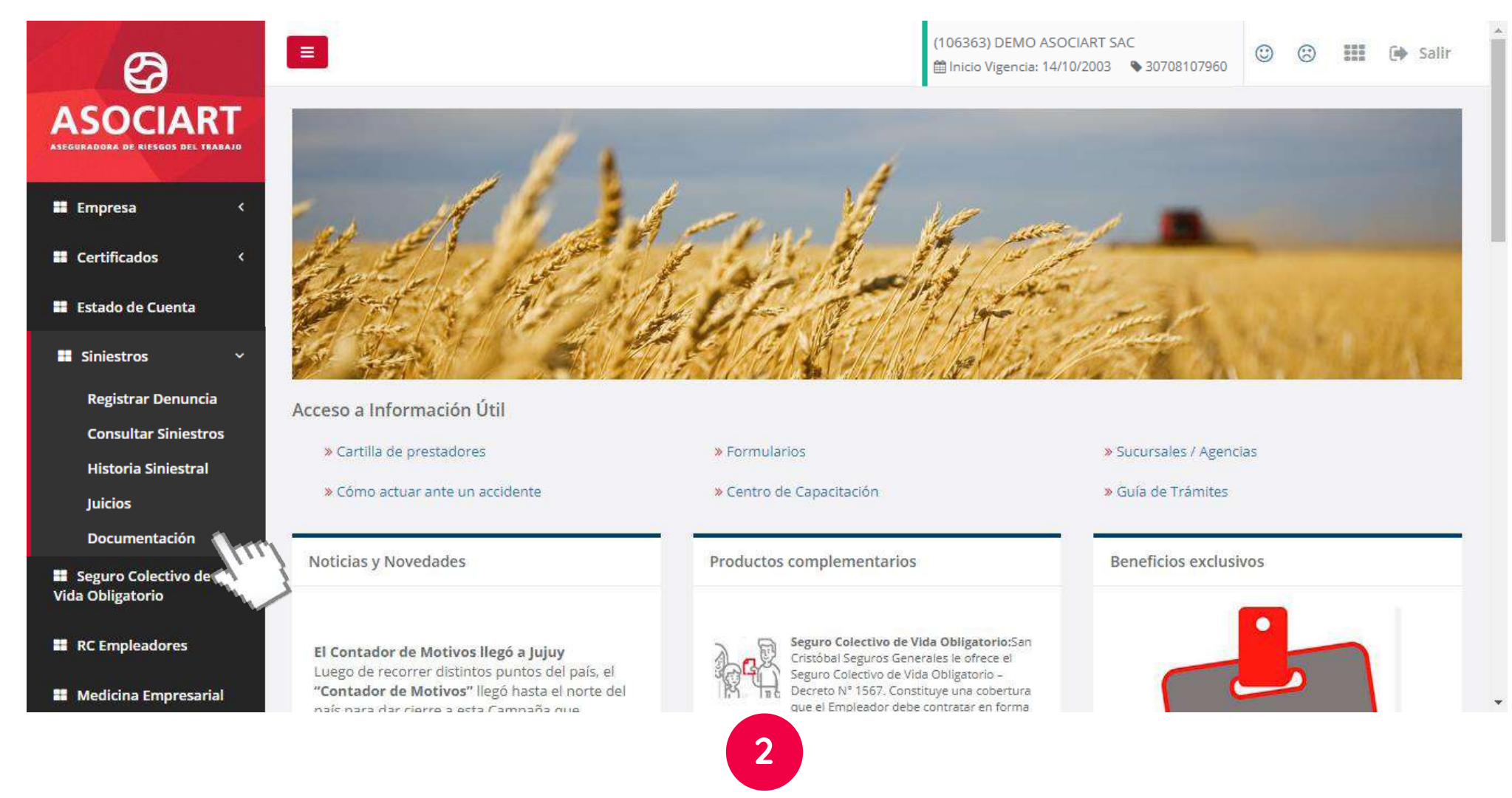

Dentro del menú "Empresa", ingrese en **"Documentación".**

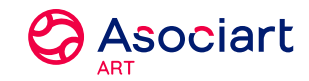

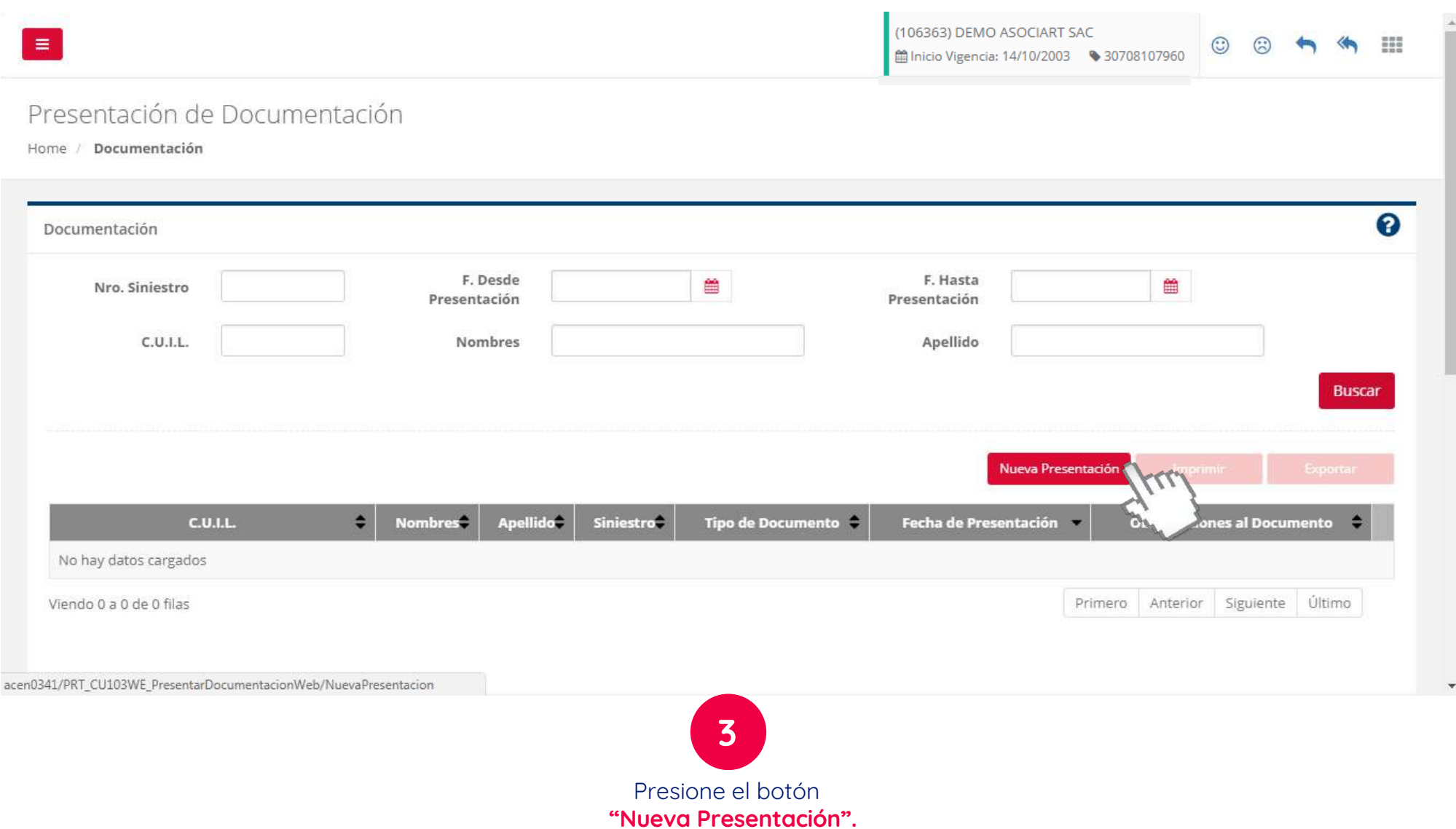

유민 - 3

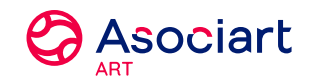

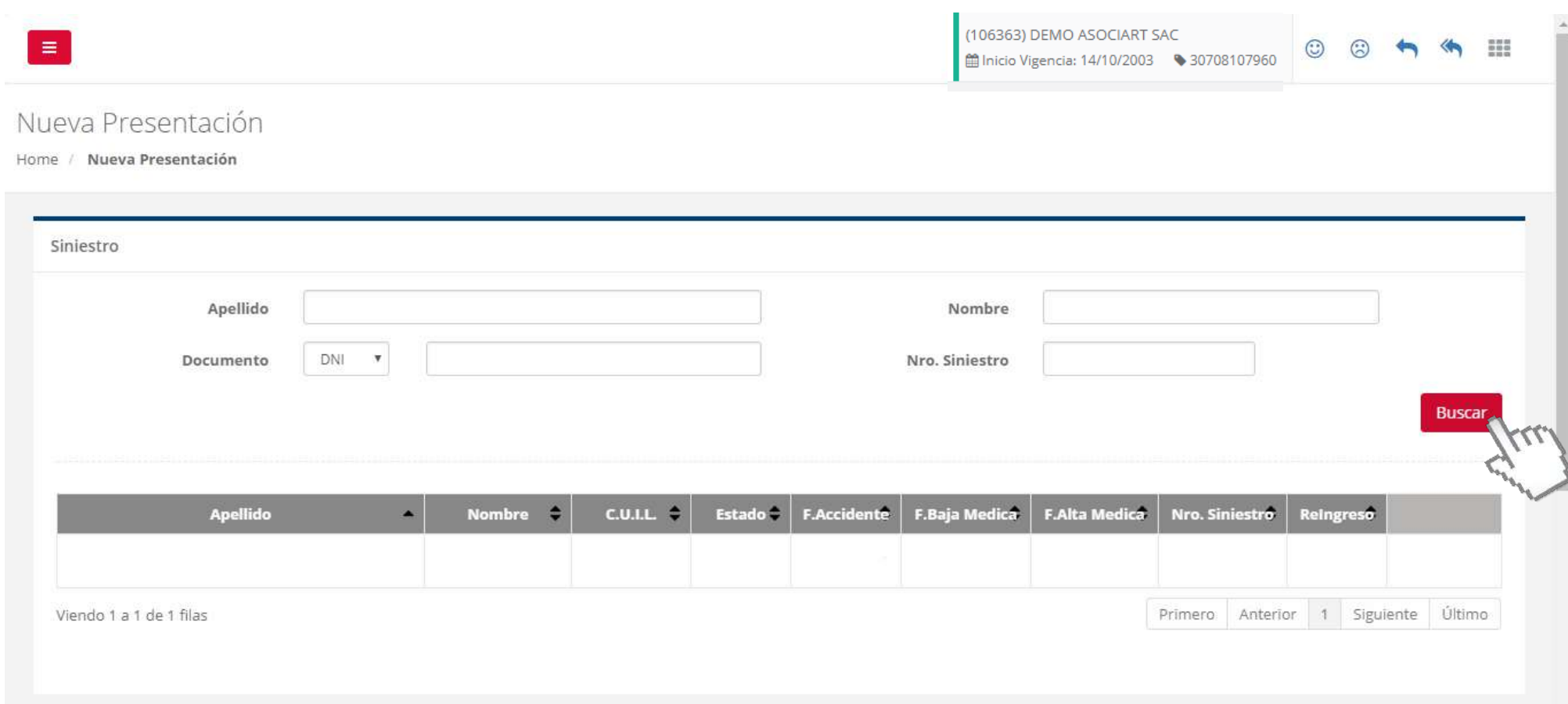

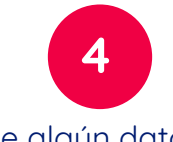

Ingrese algún dato en los filtros de búsqueda y presione el botón **"Buscar".**

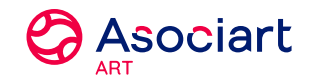

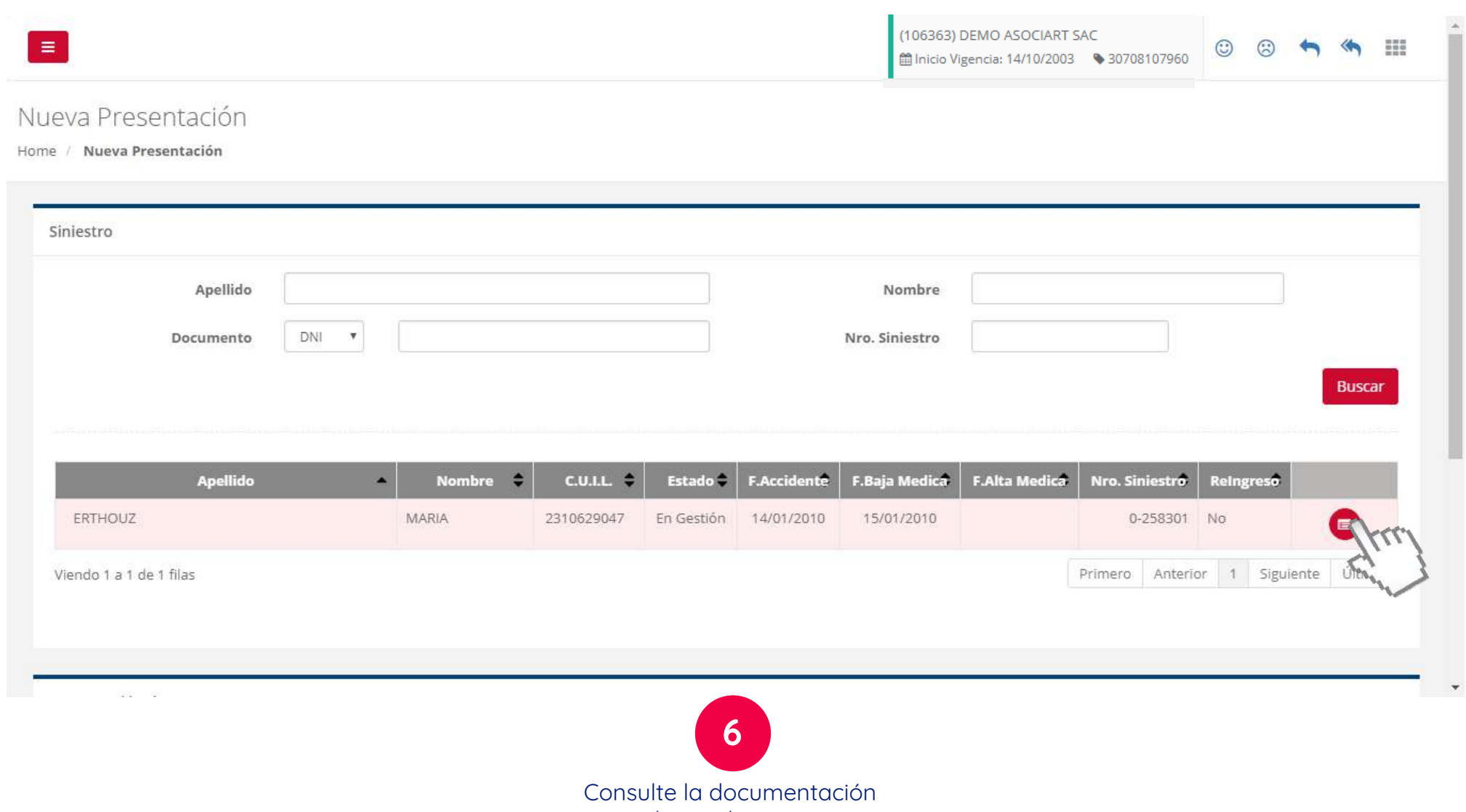

pendiente de presentar.

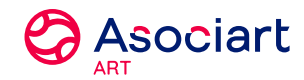

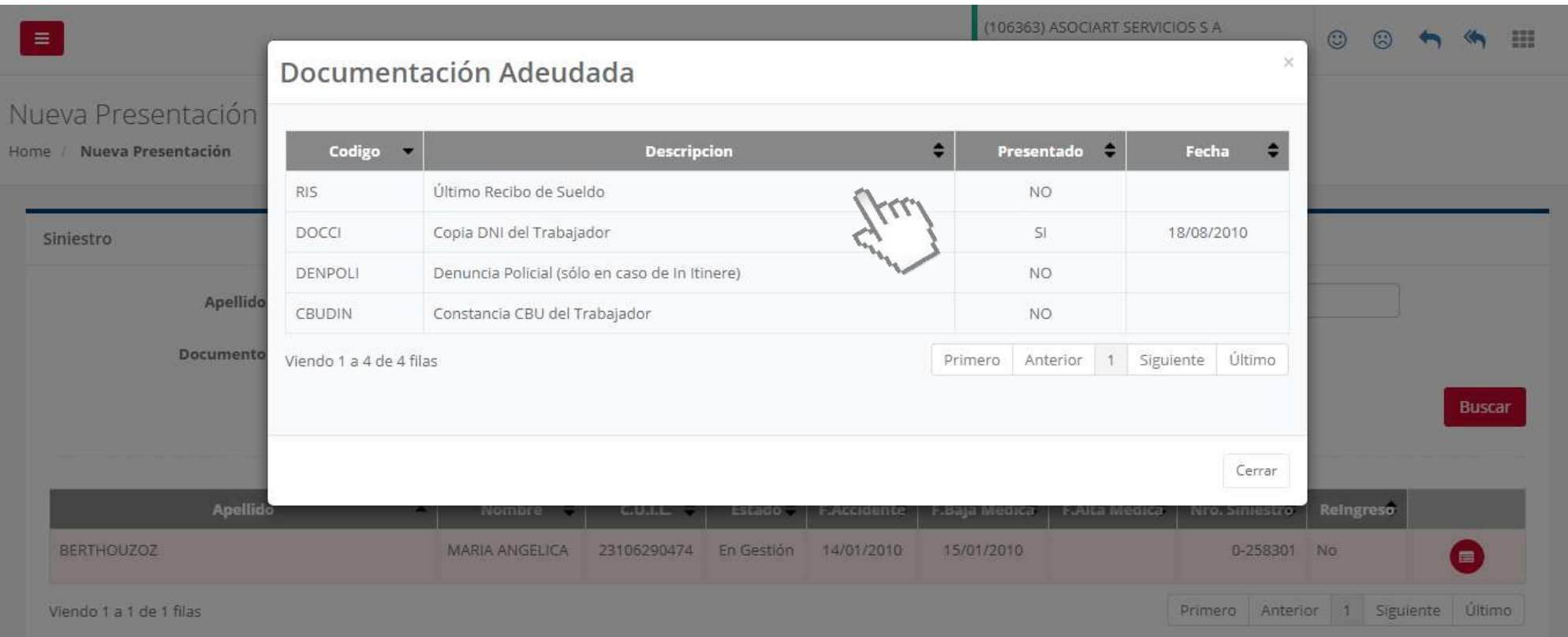

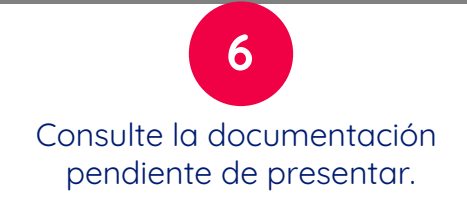

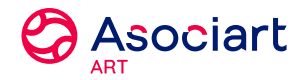

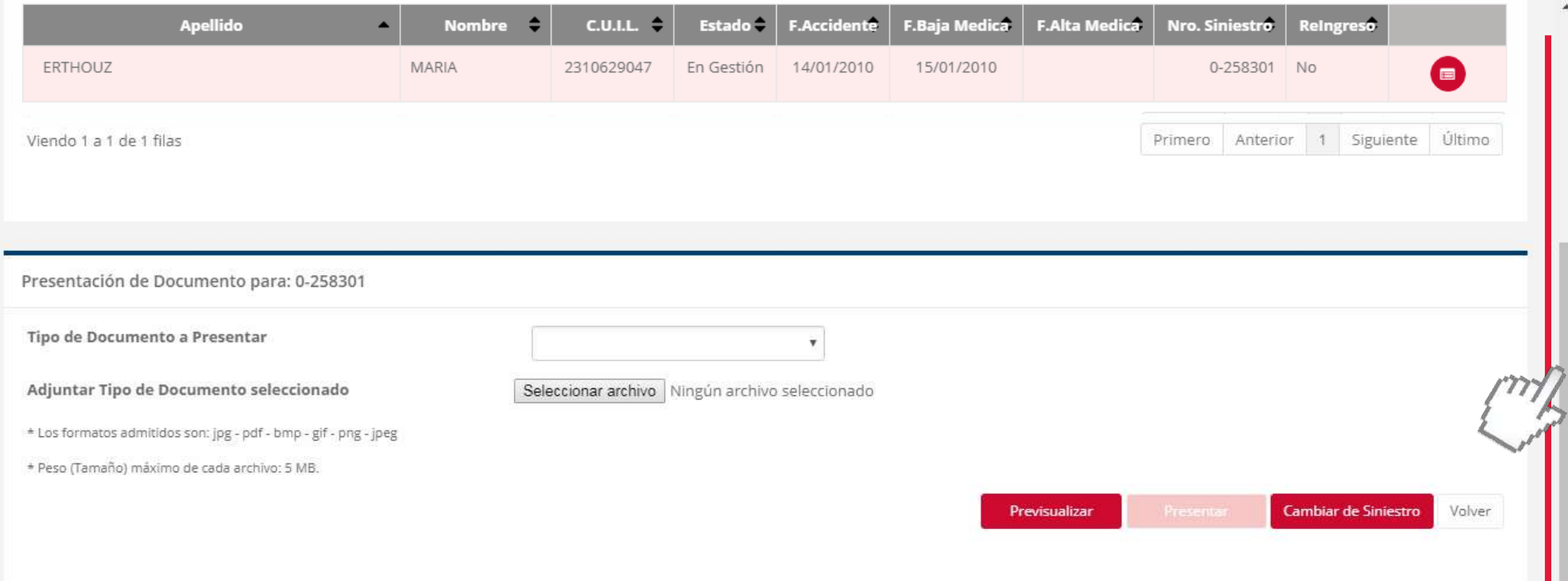

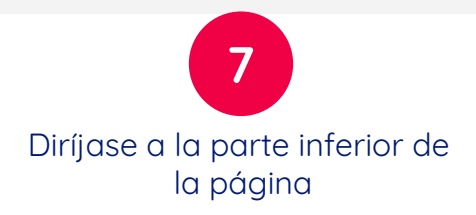

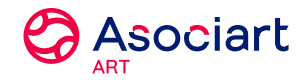

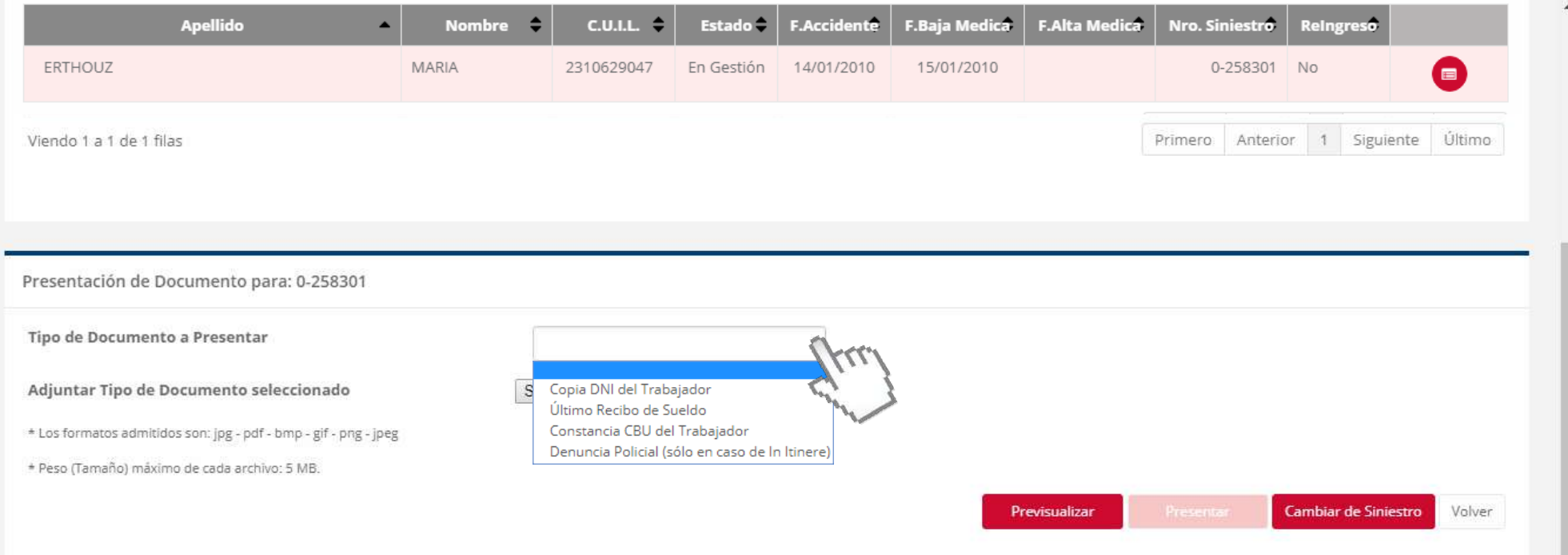

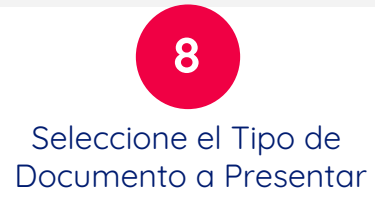

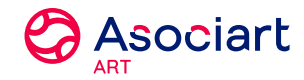

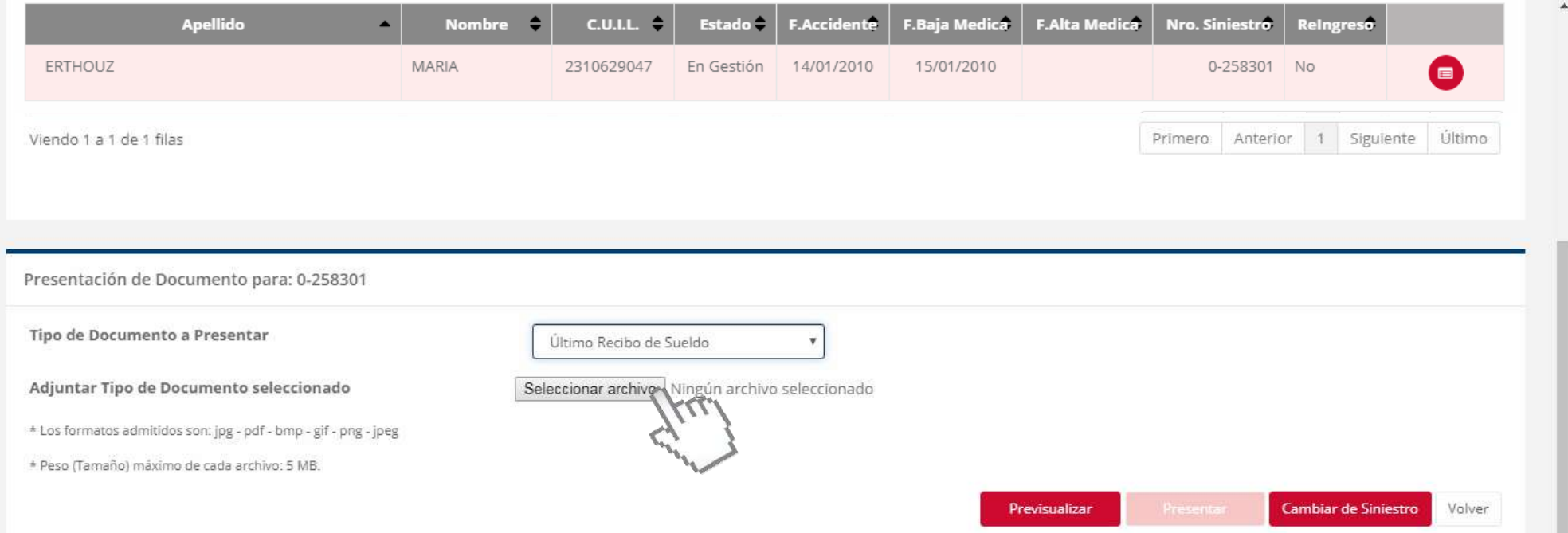

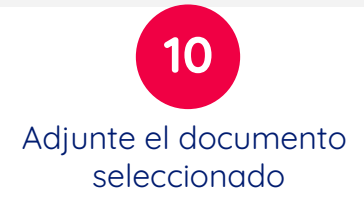

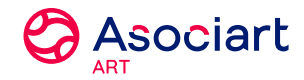

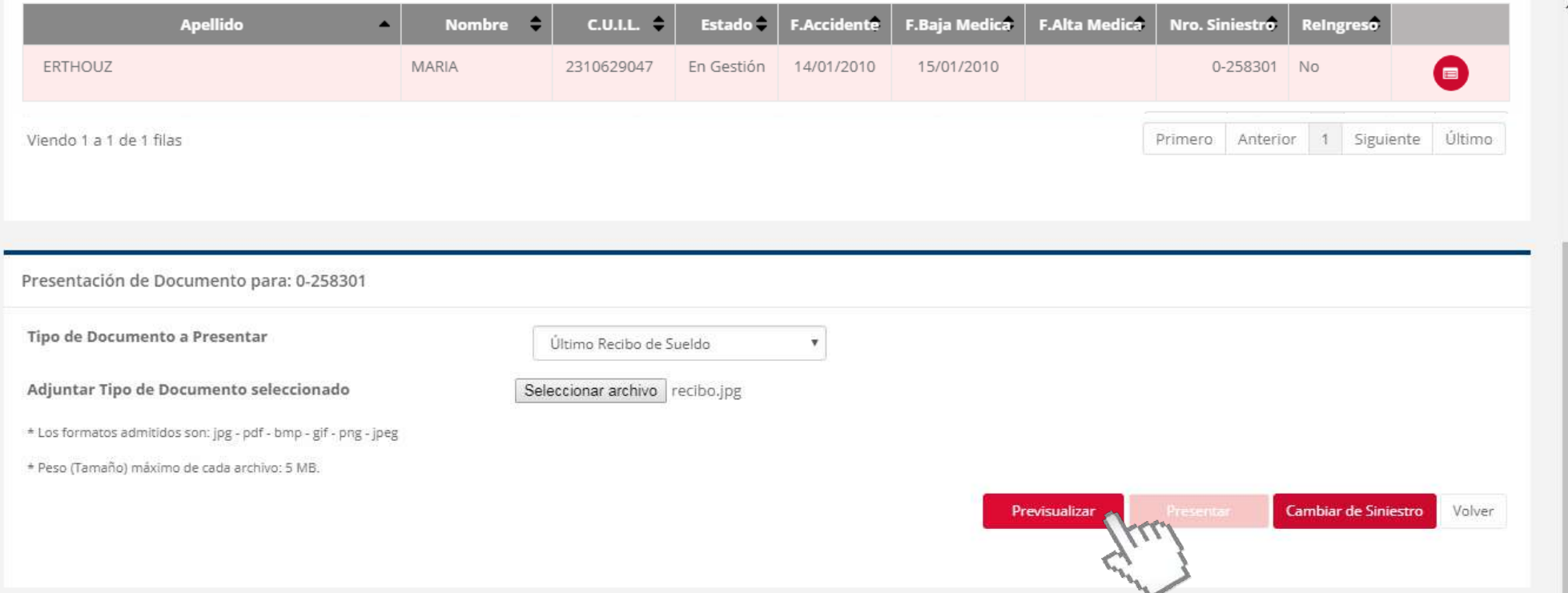

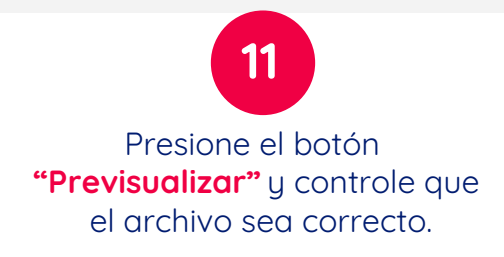

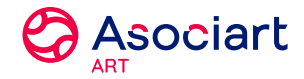

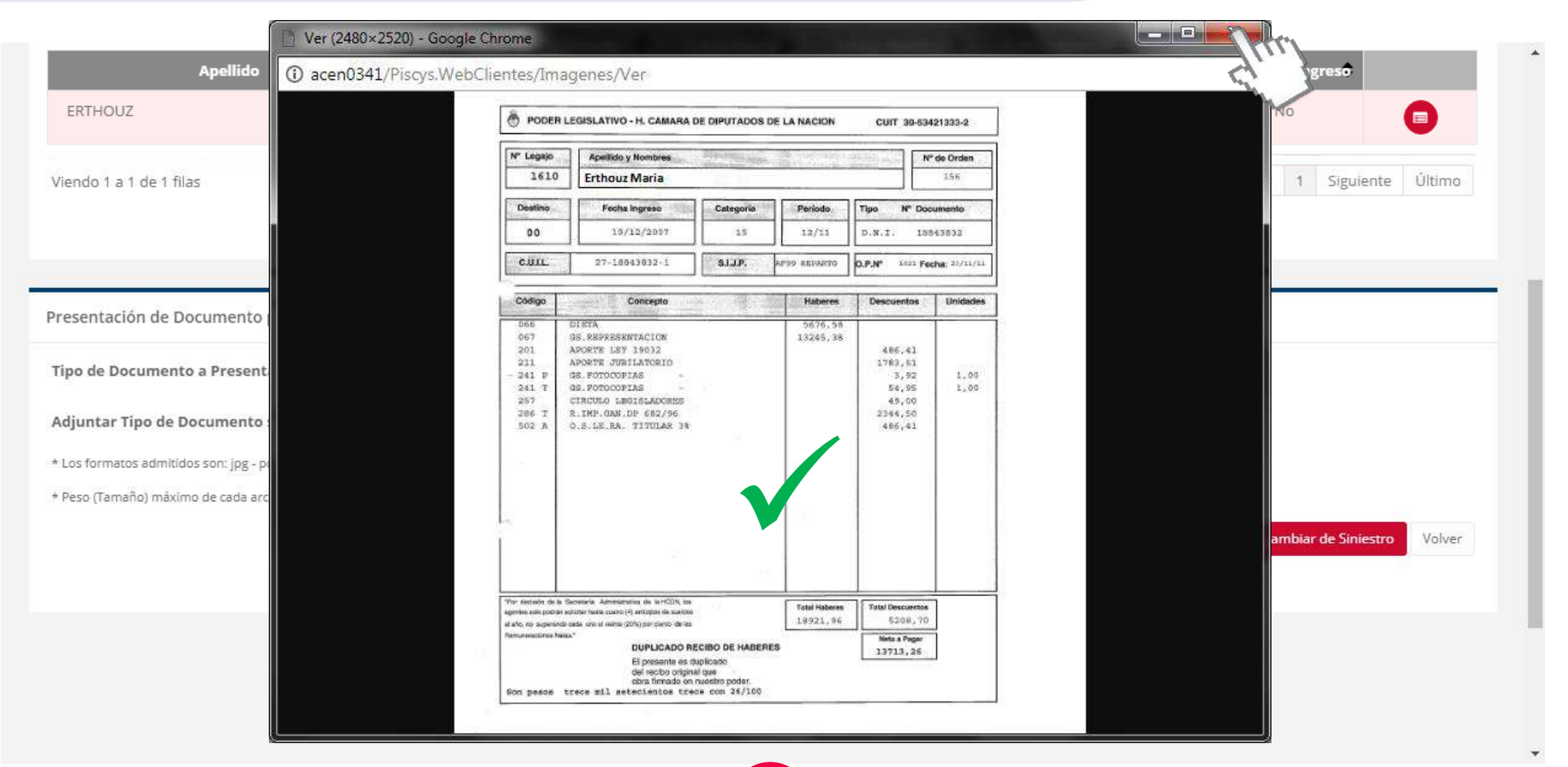

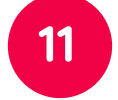

Presione el botón **"Previsualizar"**y controle que el archivo sea correcto.

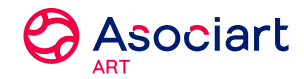

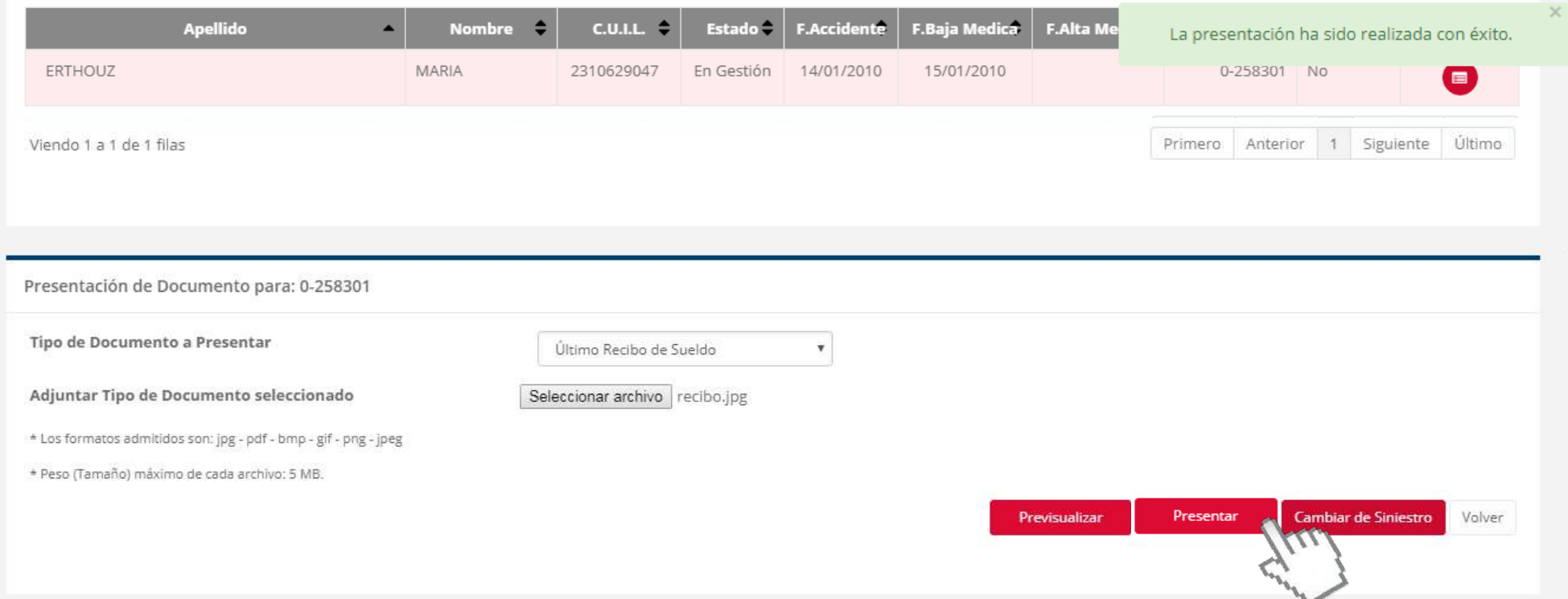

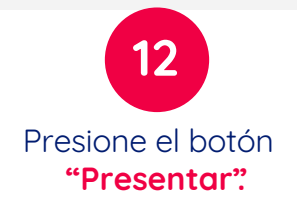

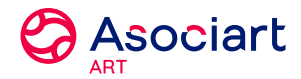

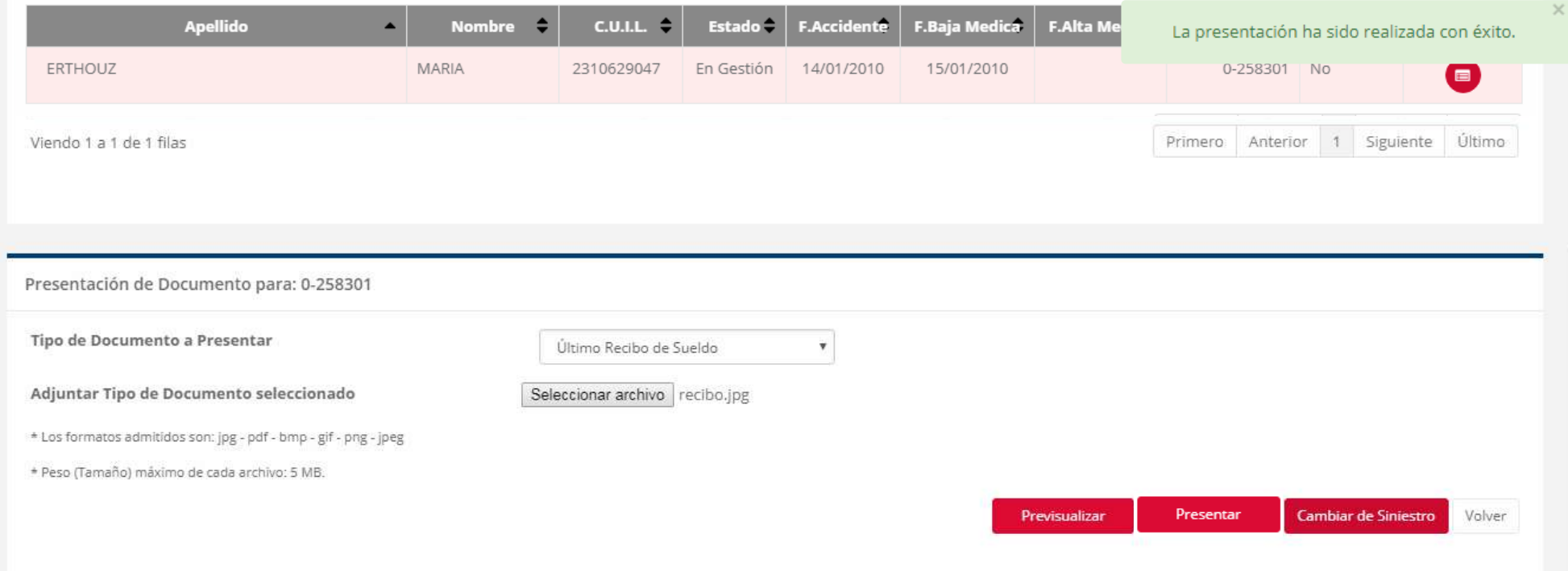

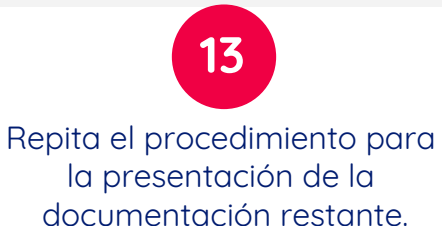

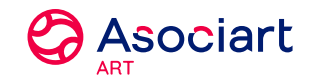

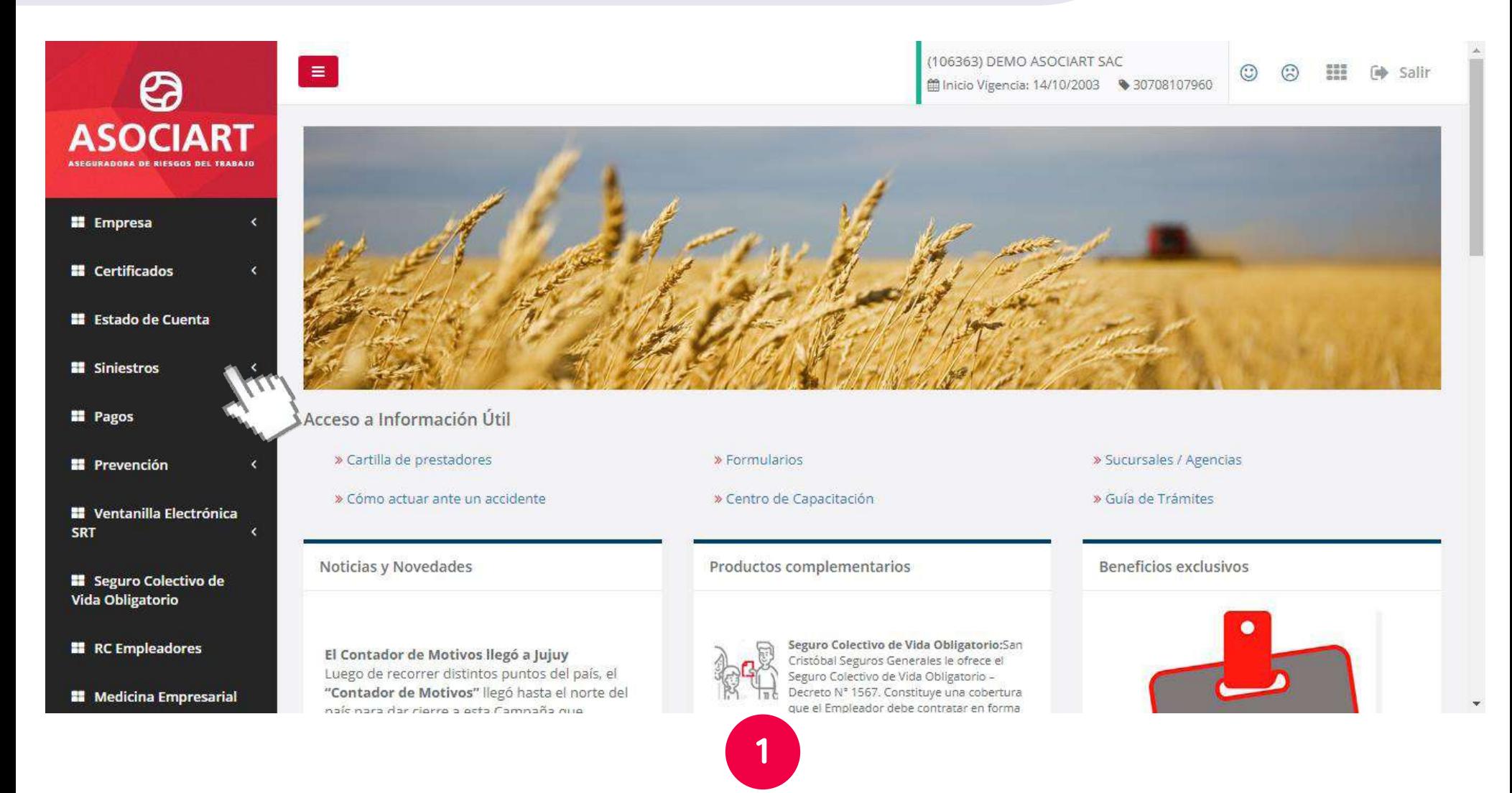

Ingrese al menú **"Siniestros".** 

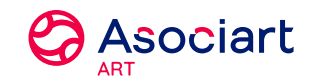

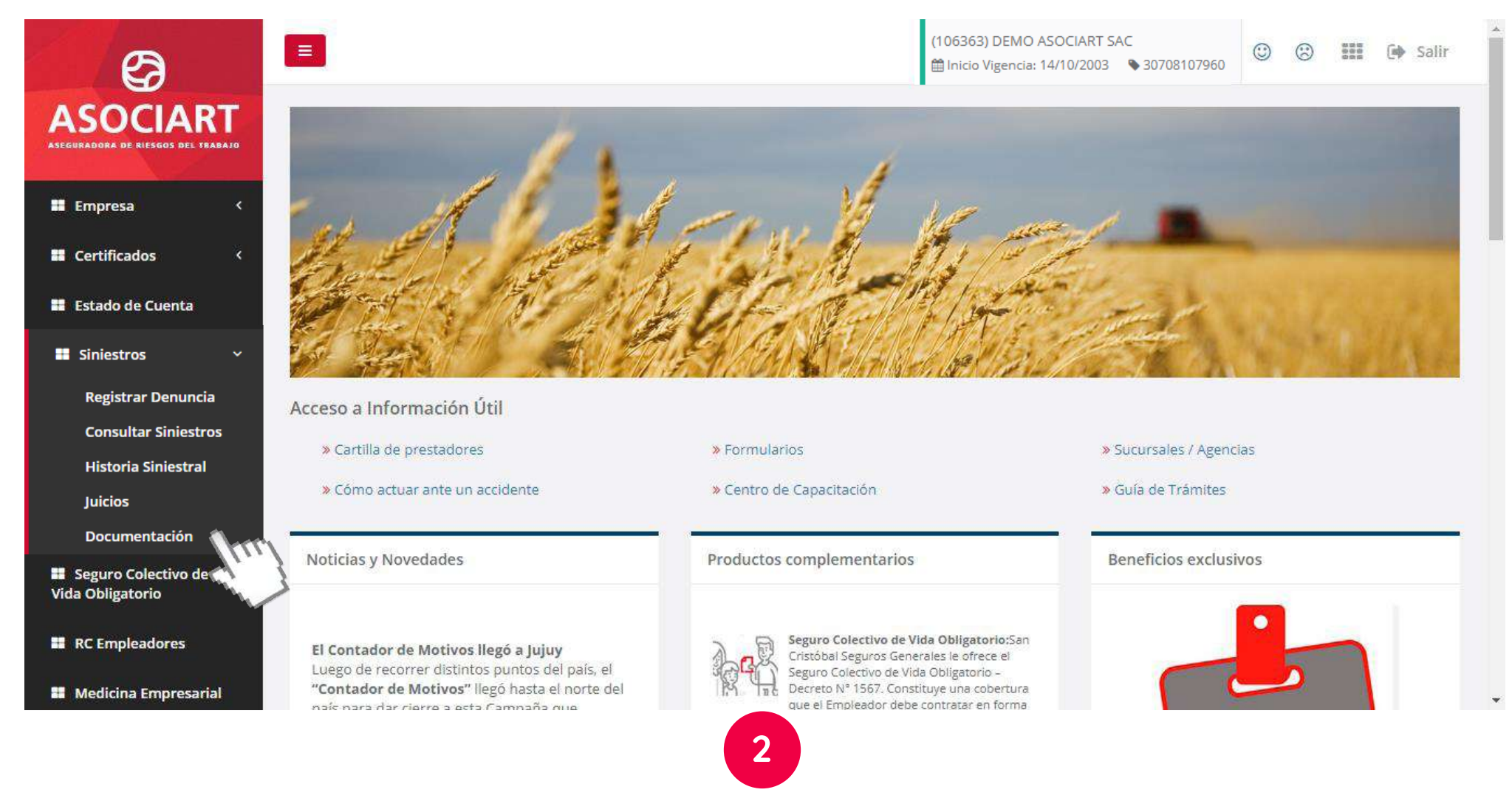

Dentro del menú "Empresa", ingrese en **"Documentación".**

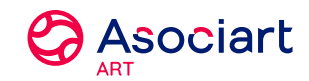

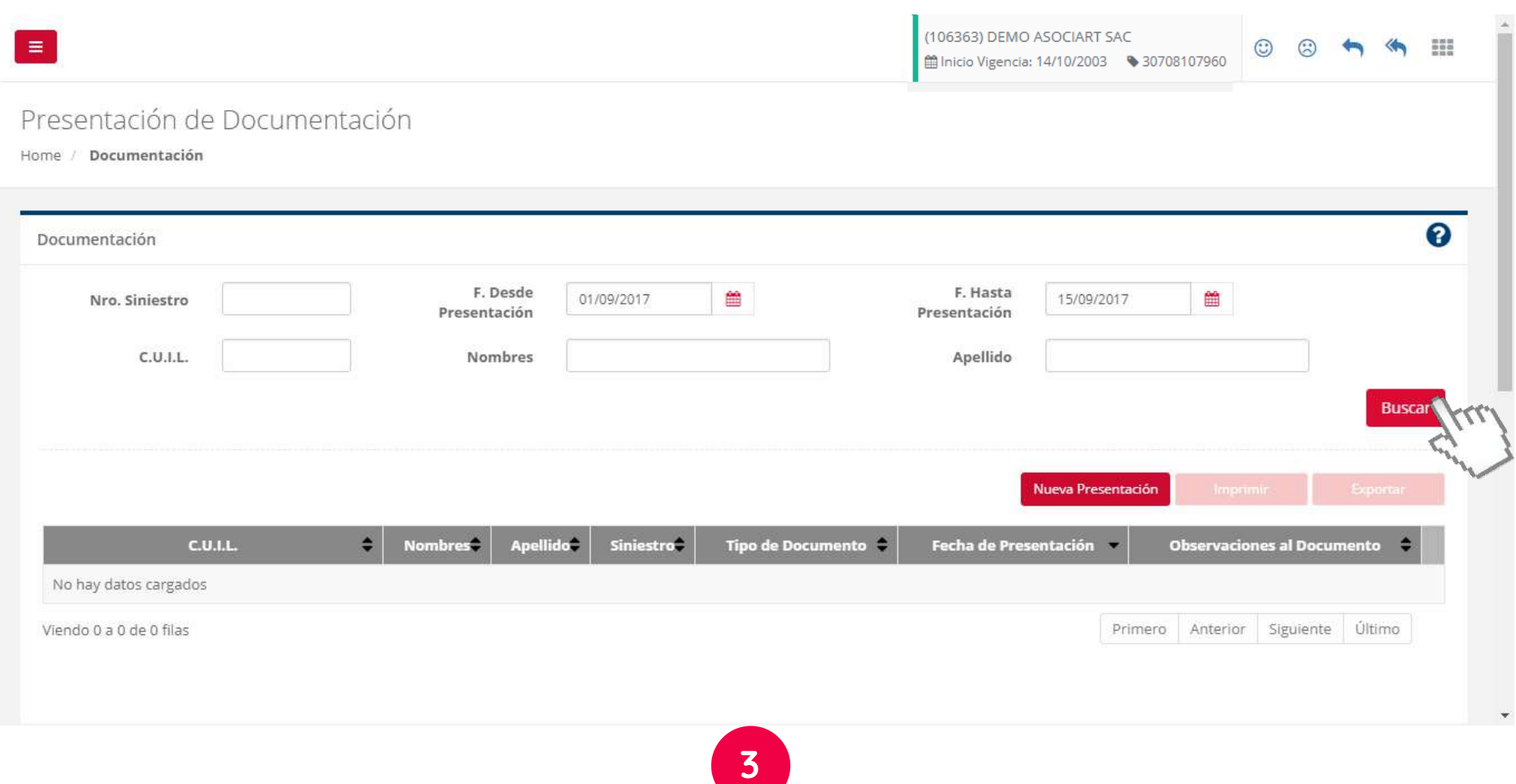

Aplique un filtro de búsqueda y presione el botón **"Buscar".**

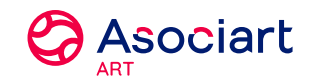

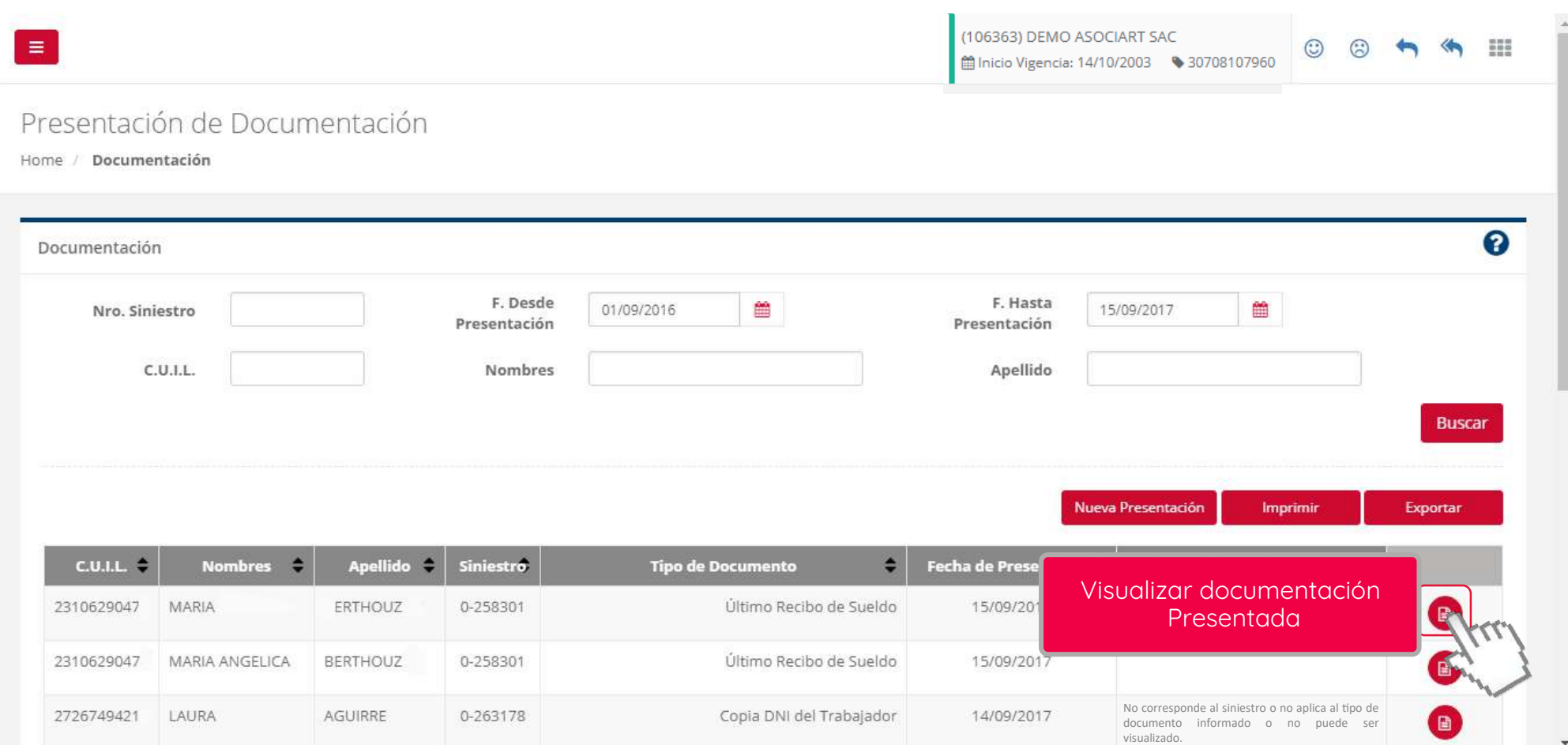

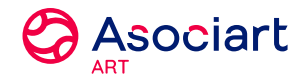

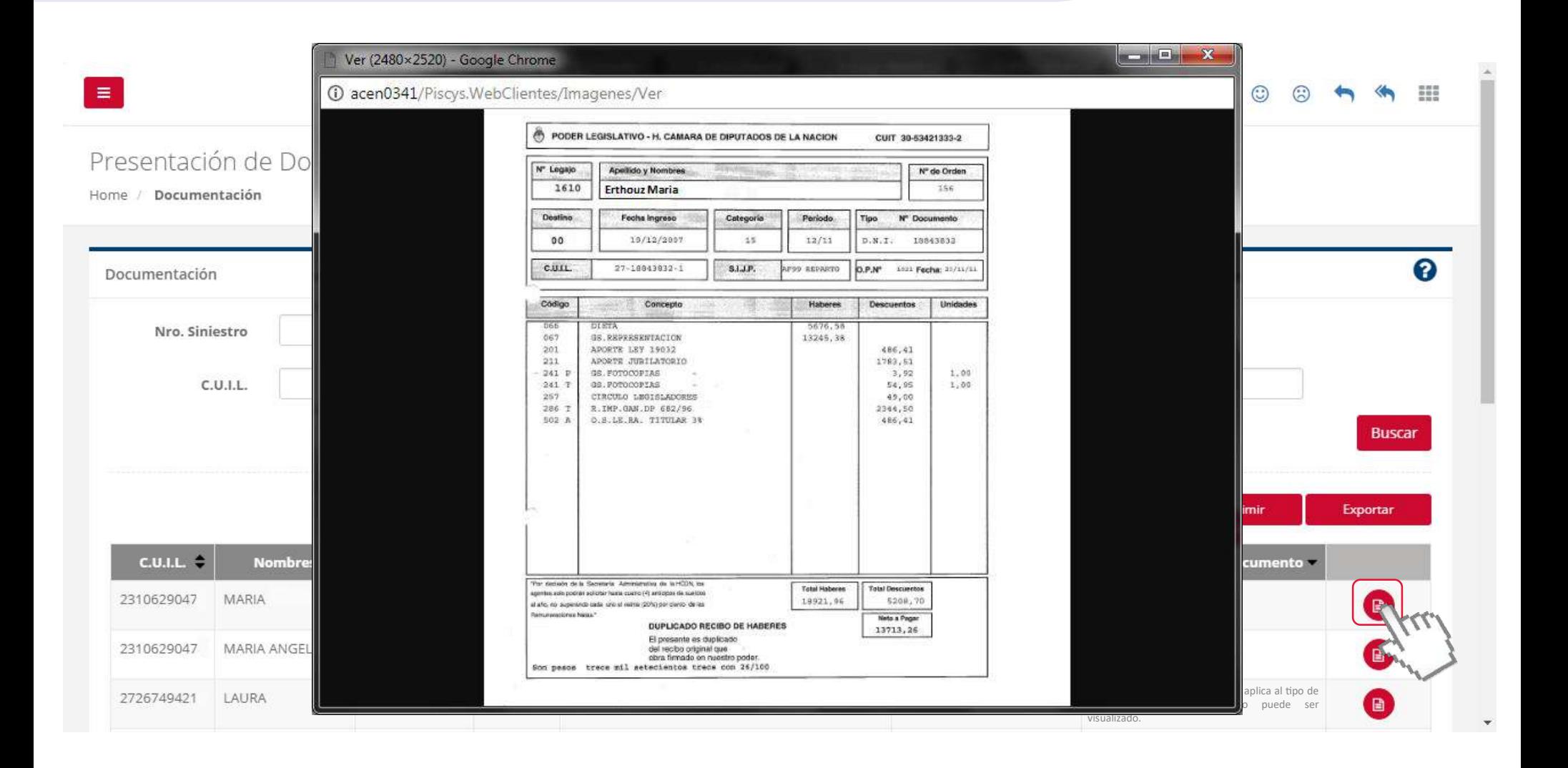

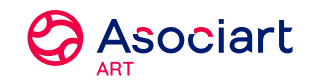

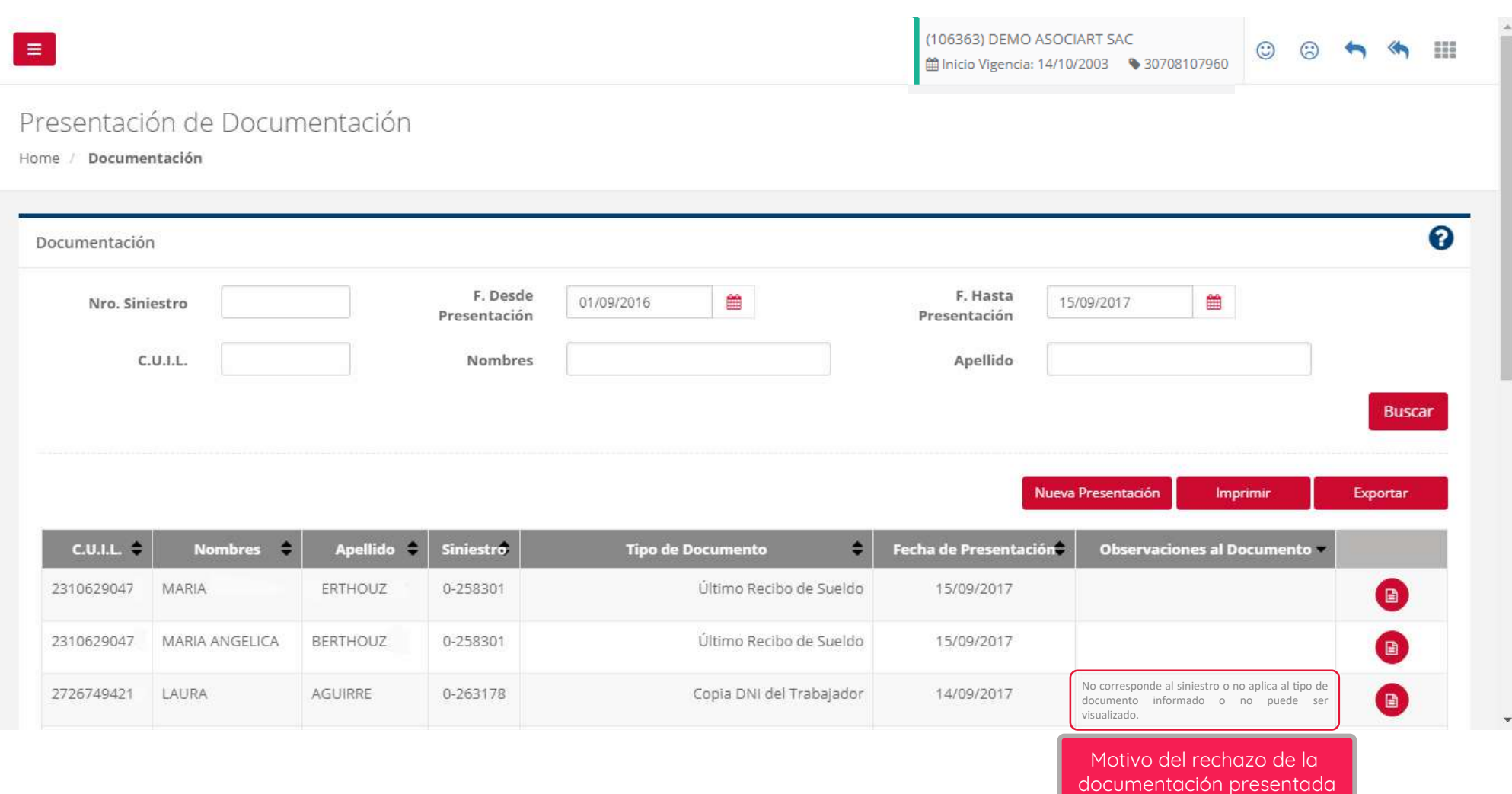